*GemStone®*

# **GemStone/S 64 Bit**™ **Installation Guide**

for AIX on IBM RS/6000

**Version 3.3.1**

June 2016

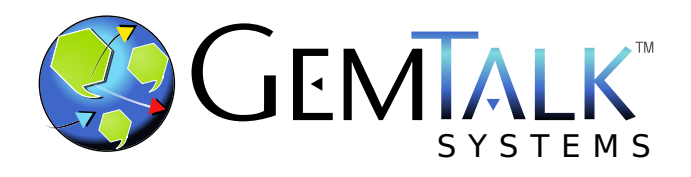

#### **INTELLECTUAL PROPERTY OWNERSHIP**

This documentation is furnished for informational use only and is subject to change without notice. GemTalk Systems LLC assumes no responsibility or liability for any errors or inaccuracies that may appear in this documentation.

This documentation, or any part of it, may not be reproduced, displayed, photocopied, transmitted, or otherwise copied in any form or by any means now known or later developed, such as electronic, optical, or mechanical means, without express written authorization from GemTalk Systems.

Warning: This computer program and its documentation are protected by copyright law and international treaties. Any unauthorized copying or distribution of this program, its documentation, or any portion of it, may result in severe civil and criminal penalties, and will be prosecuted under the maximum extent possible under the law.

The software installed in accordance with this documentation is copyrighted and licensed by GemTalk Systems under separate license agreement. This software may only be used pursuant to the terms and conditions of such license agreement. Any other use may be a violation of law.

Use, duplication, or disclosure by the Government is subject to restrictions set forth in the Commercial Software - Restricted Rights clause at 52.227-19 of the Federal Acquisitions Regulations (48 CFR 52.227-19) except that the government agency shall not have the right to disclose this software to support service contractors or their subcontractors without the prior written consent of GemTalk Systems.

This software is provided by GemTalk Systems LLC and contributors "as is" and any expressed or implied warranties, including, but not limited to, the implied warranties of merchantability and fitness for a particular purpose are disclaimed. In no event shall GemTalk Systems LLC or any contributors be liable for any direct, indirect, incidental, special, exemplary, or consequential damages (including, but not limited to, procurement of substitute goods or services; loss of use, data, or profits; or business interruption) however caused and on any theory of liability, whether in contract, strict liability, or tort (including negligence or otherwise) arising in any way out of the use of this software, even if advised of the possibility of such damage.

#### **COPYRIGHTS**

This software product, its documentation, and its user interface © 1986-2016 GemTalk Systems LLC. All rights reserved by GemTalk Systems.

#### **PATENTS**

GemStone software is covered by U.S. Patent Number 6,256,637 "Transactional virtual machine architecture", Patent Number 6,360,219 "Object queues with concurrent updating", Patent Number 6,567,905 "Generational garbage collector with persistent object cache", and Patent Number 6,681,226 "Selective pessimistic locking for a concurrently updateable database". GemStone software may also be covered by one or more pending United States patent applications.

#### **TRADEMARKS**

**GemTalk**, **GemStone**, **GemBuilder**, **GemConnect**, and the GemStone and GemTalk logos are trademarks or registered trademarks of GemTalk Systems LLC, or of VMware, Inc., previously of GemStone Systems, Inc., in the United States and other countries.

**VMware** is a registered trademark or trademark of VMware, Inc. in the United States and/or other jurisdictions.

**UNIX** is a registered trademark of The Open Group in the United States and other countries.

**Sun**, **Sun Microsystems**, and **Solaris** are trademarks or registered trademarks of Oracle and/or its affiliates. **SPARC** is a registered trademark of SPARC International, Inc.

**Intel, Pentium**, and **Itanium** are registered trademarks of Intel Corporation in the United States and other countries.

**Microsoft**, **MS**, **Windows, Windows 7**, **Windows 2008**, and **Windows 8** are registered trademarks of Microsoft Corporation in the United States and other countries.

**Linux** is a registered trademark of Linus Torvalds and others.

**Red Hat** and all Red Hat-based trademarks and logos are trademarks or registered trademarks of Red Hat, Inc. in the United States and other countries.

**Ubuntu** is a registered trademark of Canonical Ltd., Inc., in the U.S. and other countries.

**SUSE** is a registered trademark of Novell, Inc. in the United States and other countries.

**AIX**, **POWER6**, **POWER7**, and **POWER8** are trademarks or registered trademarks of International Business Machines Corporation.

**Apple**, **Mac**, **Mac OS**, and **Macintosh** are trademarks of Apple Inc., in the United States and other countries.

Other company or product names mentioned herein may be trademarks or registered trademarks of their respective owners. Trademark specifications are subject to change without notice. GemTalk Systems cannot attest to the accuracy of all trademark information. Use of a term in this documentation should not be regarded as affecting the validity of any trademark or service mark.

**GemTalk Systems** 15220 NW Greenbrier Parkway Suite 240 Beaverton, OR 97006

# **Preface**

# **About This Documentation**

This document explains how to install GemStone/S 64 Bit<sup>™</sup> version 3.3.1, and how to upgrade from previous GemStone/S 64 Bit versions.

For information regarding new and modified features in GemStone/S 64 Bit v3.3.1, please refer to the *GemStone/S 64 Bit Release Notes* for version 3.3.1.

These documents are also available on the GemStone customer website, as described below.

# **Terminology Conventions**

The term "GemStone" is used to refer to the server products GemStone/S 64 Bit and GemStone/S, and the GemStone family of products; the GemStone Smalltalk programming language; and may also be used to refer to the company, now GemTalk Systems LLC, previously GemStone Systems, Inc. and a division of VMware, Inc.

# **Technical Support**

## **Support Website**

## **[gemtalksystems.com](https://gemtalksystems.com)**

GemTalk's website provides a variety of resources to help you use GemTalk products:

- **Documentation** for the current and for previous released versions of all GemTalk products, in PDF form.
- **Product download** for the current and selected recent versions of GemTalk software.
- **Bugnotes**, identifying performance issues or error conditions that you may encounter when using a GemTalk product.
- **TechTips**, providing information and instructions that are not in the documentation.
- **Compatibility matrices**, listing supported platforms for GemTalk product versions.

This material is updated regularly; we recommend checking this site on a regular basis.

## **Help Requests**

You may need to contact Technical Support directly, if your questions are not answered in the documentation or by other material on the Technical Support site. Technical Support is available to customers with current support contracts.

Requests for technical assistance may be submitted online, by email, or by telephone. We recommend you use telephone contact only for more serious requests that require immediate evaluation, such as a production system down. The support website is the preferred way to contact Technical Support.

## **Website: [techsupport.gemtalksystems.com](http://techsupport.gemtalksystems.com)**

#### **Email: techsupport@gemtalksystems.com**

#### **Telephone: (800) 243-4772 or (503) 766-4702**

When submitting a request, please include the following information:

- Your name and company name.
- ▶ The versions of GemStone/S 64 Bit and of all related GemTalk products, and of any other related products, such as client Smalltalk products.
- The operating system and version you are using.
- A description of the problem or request.
- Exact error message(s) received, if any, including log files if appropriate.

Technical Support is available from 8am to 5pm Pacific Time, Monday through Friday, excluding GemTalk holidays.

## **24x7 Emergency Technical Support**

GemTalk offers, at an additional charge, 24x7 emergency technical support. This support entitles customers to contact us 24 hours a day, 7 days a week, 365 days a year, for issues impacting a production system. For more details, contact GemTalk Support Renewals.

## **Training and Consulting**

GemTalk Professional Services provide consulting to help you succeed with GemStone products. Training for GemStone/S is available at your location, and training courses are offered periodically at our offices in Beaverton, Oregon. Contact GemTalk Professional Services for more details or to obtain consulting services.

# **Table of Contents**

## *Chapter [1. Installing GemStone/S](#page-6-0) 64 Bit Version 3.3.1*

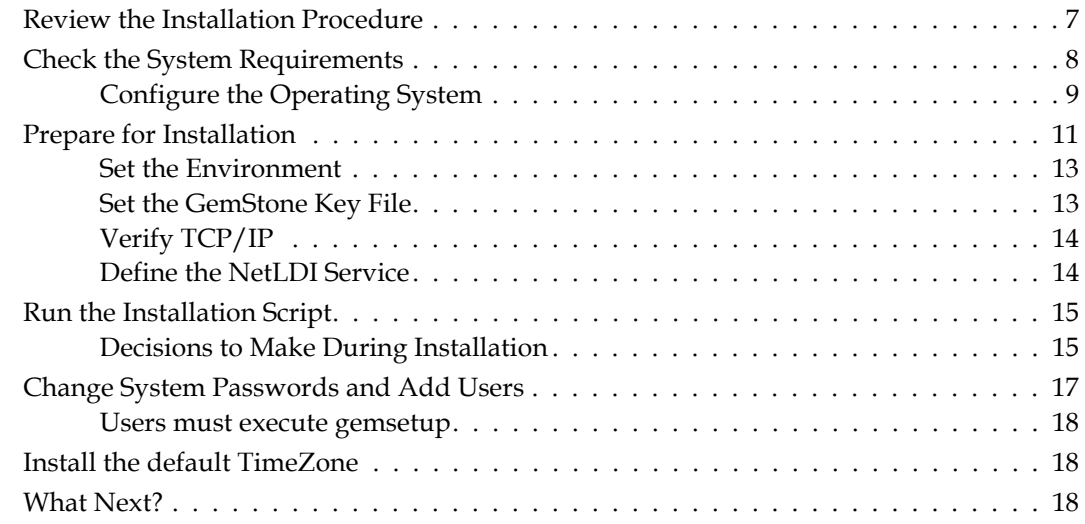

# *Chapter [2. Upgrading from GemStone/S](#page-20-0) 64 Bit 3.3*

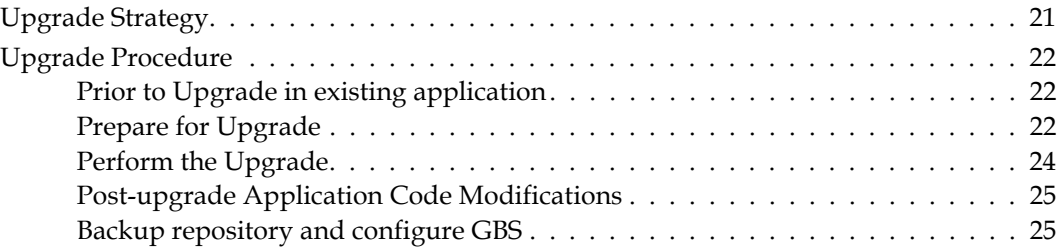

# *Chapter [3. Upgrading from GemStone/S 64 Bit 3.x versions](#page-26-0)*

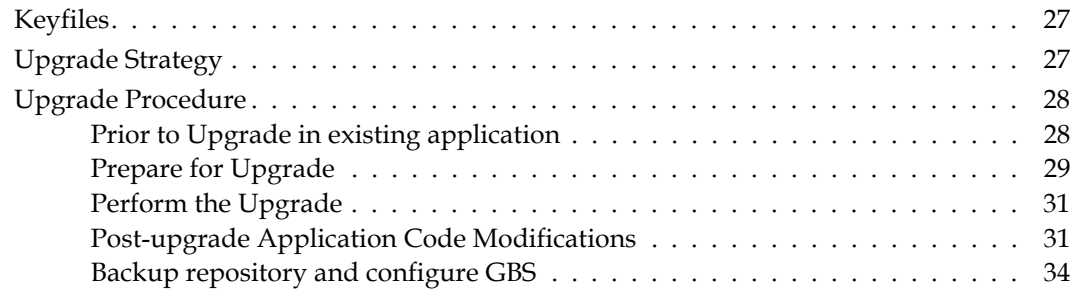

# *Chapter [4. Converting from GemStone/S](#page-34-0) 64 Bit 2.4.x versions*

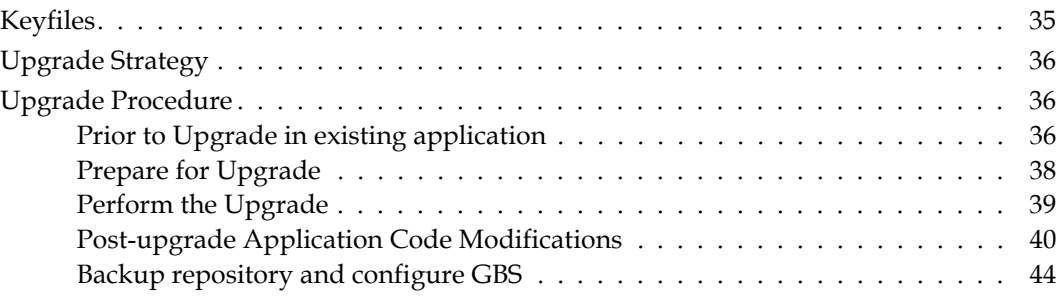

# *Chapter [5. Configuring GBS for GemStone/S](#page-44-0) 64 Bit*

# <span id="page-6-2"></span><span id="page-6-0"></span>*Chapter* **1 Installing GemStone/S 64 Bit Version 3.3.1**

This chapter describes the procedure for installing GemStone/S 64 Bit version 3.3.1 on a single machine. We recommend that you set up GemStone this way initially to ensure that all the pieces work together. At the end of this chapter, we suggest refinements you might want to make, such as running GemStone in a network configuration.

*NOTE*

*If you are upgrading to this release from a previous version of GemStone/S 64 Bit, follow the instructions in the appropriate later chapter of this Installation Guide.*

Adjust the installation to meet your specific needs. The topic ["What Next?" on page](#page-17-2) 18 provides references to procedures and related information in the *System Administration Guide.*

# <span id="page-6-1"></span>**Review the Installation Procedure**

The following list summarizes the steps to install GemStone/S 64 Bit.

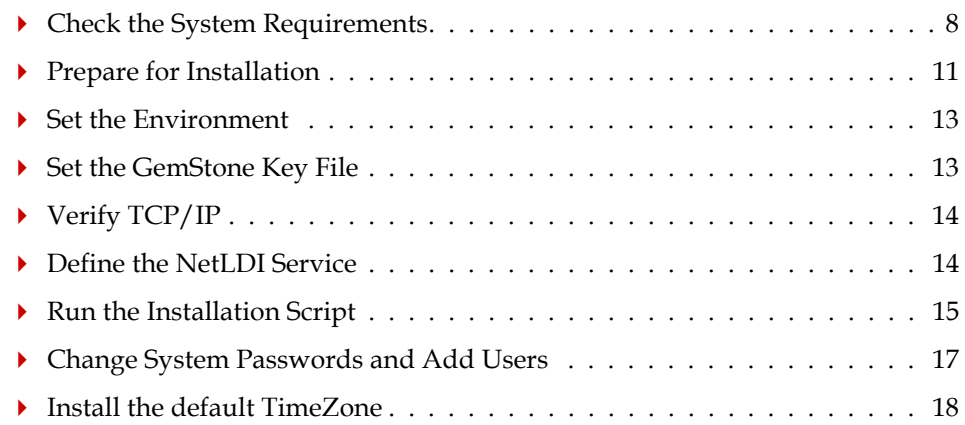

# <span id="page-7-0"></span>**Check the System Requirements**

Before you install GemStone/S 64 Bit, ensure that the following system requirements are satisfied. Systems meeting these requirements are suitable for installing GemStone/S 64 Bit and beginning development, but additional system resources may be necessary to support large applications.

## **Platform**

▶ IBM RS/6000 workstation running a POWER6, POWER7, or POWER8 processor.

## **RAM and Page space**

- While small installations can run on systems with only a few GB of physical RAM, increasing RAM is important for GemStone performance.
- Total page space should be at least equal to the amount of RAM. We recommend installing twice as much page space as RAM.

Due to the way GemStone uses memory, systems with insufficient page space allocated have a risk of memory errors even if there is available RAM.

## **Disk space**

- Space for the installed distribution files—you need approximately 450 MB for GemStone/S 64 Bit, and additional space for other products.
- Additional disk space as required for your repository.

The repository files should be located on a disk drive that does not contain page space. Use of multiple disk drives is advisable for servers.

## **Operating system**

- AIX version 6.1, TL7 SP3, on POWER6
- AIX version 6.1, TL5 SP7, on POWER7
- AIX version 7.1, TL1 SP3, on POWER7
- AIX version 7.1, TL3 SP2, on POWER8

## **C/C++ Compiler**

AIX 6.1, and 7.1 on POWER7:

 $\triangleright$  IBM XL C/C++ for AIX, V11.1

AIX 7.1 on POWER8:

IBM XL C/C++ for AIX, V13.1.2

GemStone requires a C/C++ compiler only if you are developing C or C++ code for user actions or for a C or C++ application. This compiler is required only for development work, not for execution.

## **Debugger**

 $\blacktriangleright$  dbx

A C debugger can be useful to allow problem analysis by GemStone consulting or Technical Support. It also may allow you to debug your C user actions. It is not required for GemStone execution.

## <span id="page-8-0"></span>**Configure the Operating System**

## **1. File size and file descriptors**

To use extents in the file system larger than 2 GB or to increase the number of file descriptors available, make these changes in /etc/security/limits:

```
Fsize = -1nofiles = 2000
```
You must also have the Large File System enabled when creating a jfs file system using smit.

We recommend that you pregrow such extents to a size greater than 2 GB so any configuration difficulty is detected when the server is first started.

The default file descriptor limit of 1024 is adequate for up to about 500 GemStone users. Each user session requires two file descriptors, and others are needed for extents, transaction logs, and overhead. *Use caution and increase the default setting only when necessary because doing so can have system side effects.*

#### **2. PAM**

If you are using UNIX authentication for GemStone logins, or if you run NetLDI as root with setuid (i.e. not in guest mode), you must have PAM (Pluggable Authentication Module) configured on the server. You may include a specific GemStone authorization service name, or allow the default "other" authentication definitions to be used.

PAM authentication definitions are in /etc/pam.conf.

The specific GemStone service names are gemstone.gem for user authentication, and gemstone.netldi for a NetLDI running with authentication. The libraries that are specified in the stack depend on how you are configuring PAM to perform the authentication. AIX does not provide an LDAP module as part of the core.

For example, to allow GemStone UNIX authentication, which uses PAM, to authenticate via a custom LDAP module:

gemstone.gem auth required /usr/lib/security/pam\_ldap

For NetLDI running as root, to authenticate directly to the AIX security subsystem, use the following. This only applies for process running as root.

gemstone.netldi auth required /usr/lib/security/pam\_aix

If the following "other" stack is available in /etc/pam.conf, GemStone can use this to authenticate, via a custom LDAP module:

OTHER auth required /usr/lib/security/pam\_ldap Consult your System Administrators for more information on how authentication is handled on your system.

## **3. Large Memory Pages**

The default size for memory pages is 4K (small). Current releases of AIX also support 64K (medium), 16MB (large) and 16GB (very large) memory pages. AIX automatically adjusts between 4K and 64K pages.

If you have a large repository, using large pages may improve performance. To use large pages (16MB), you must configure AIX to allocate large pages, and configure GemStone to request large pages.

To configure GemStone to use Large Pages

a. Determine the number of large pages to configure based on your GemStone configuration.

Start the shared page cache monitor shell

unix> \$GEMSTONE/sys/shrpcmonitor

Enter the intended shared page cache size, maximum number of GemStone processes, and the number of shared counters, using the commands setcachesizekb, setnumprocs, setnumsharedctrs, and postfix notation.

This example is for an (approximately) 20GB shared page cache, 200 processes, and 1900 shared counters:

SHRPCMON>20000000 setcachesizekb SHRPCMON>200 setnumprocs SHRPCMON>1900 setnumsharedctrs

Use the getrequiredsize command to compute the large page requirements.

```
Cache config is 1250000 pages = 19531MB, total is 20926MB,
overhead 7% of configured size
For 1250000 pages, 200 processes and 1900 shared counters,
required cache size is 21942566912 bytes.
To use 16 MB large memory pages: 2031616 extra bytes are
required for alignment. Total cache size: 21944598528 
bytes.
Number of 16 MB large pages required: 1308
```
b. Configure AIX to use large pages using the following commands, which are also output by getrequiredsize.

```
vmo -r -o lgpg_regions=numPages -o lgpg_size=16777216
vmo -p -o v_pinshm=1
```
After this has been executed, the bosboot command must be run to build a new kernel image, and the system must be rebooted

You can confirm large memory pages are available for use using vmstat -1.

c. The UNIX user running the shared cache monitor must be given permission to use large memory pages.

chuser capabilities=CAP\_BYPASS\_RAC\_VMM,CAP\_PROPAGATE <user id>

Alternatively, you can run the SPC monitor process with an effective user ID of root:

chown root \$GEMSTONE/sys/shrpcmonitor \$GEMSTONE/sys/startshrpcmon chmod u+s \$GEMSTONE/sys/shrpcmonitor \$GEMSTONE/sys/startshrpcmon

d. Configure GemStone to request large pages by setting the configuration option SHR\_PAGE\_CACHE\_LARGE\_MEMORY\_PAGE\_POLICY = 2.

#### **4. Configuring GemStone' Shared Page Cache**

The configuration option SHR\_PAGE\_CACHE\_SIZE\_KB defines the size (in KBytes) of extent page space in the shared page cache. The maximum acceptable value for this configuration option is limited by system memory, kernel configurations, cache space allocated by SHR\_PAGE\_CACHE\_NUM\_PROCS and space allocated for other GemStone caches.

For more general information about these and other configuration options, see Appendix A of the *System Administration Guide*.

#### **5. System clock**

The system clock must be set to the correct time. When GemStone opens the repository at startup, it compares the current system time with the recorded checkpoint times as part of a consistency check. A system time earlier than the time at which the last checkpoint was written may be taken as an indication of corrupted data and prevent GemStone from starting. The time comparisons use GMT.

## **6. TCP keepalive option**

GemStone processes ordinarily use the TCP keepalive option to determine how long they will wait after communications activity ceases unexpectedly. This setting can be useful for reaping stale RPC Gems, but the operating system default may not be appropriate for this purpose. For further information, refer to your operating system documentation.

## <span id="page-10-0"></span>**Prepare for Installation**

Perform the following steps to prepare the machine to receive the GemStone/S 64 Bit software. Although most steps require root login, we recommend that you perform the initial step as the GemStone administrator.

These are the portions of the system that are affected by the installation of GemStone:

```
/dev/rhdisk*
```
Optional raw partitions for repository extents and transaction logs.

#### /etc/services

Internet services database, for NetLDI name lookup.

*/InstallDir/*GemStone64Bit3.3.1-RISC6000.AIX Location of the object server software.

#### /opt/gemstone

Default location for server lock files, host name id file, and log files for GemStone network servers (NetLDIs). See the *System Administration Guide* for more information.

/usr/gemstone

Alternative location for lock and log files, for compatibility with previous products; /opt/gemstone is created unless /usr/gemstone already exists. See the *System Administration Guide* for more information.

1. As the GemStone administrator, log in to a machine that has adequate resources to run GemStone and that owns the disk on which you are going to install the GemStone files.

```
NOTE
```
*Do not copy the files as root. The ownerships that were in effect when the distribution media was created are preserved, and this might result in file permission errors for users at your site.*

2. Determine that adequate page space is available.:

We recommend that you allow at least 10 LPs of page for running GemStone and an additional 10 LPs if you will be developing GemStone applications.

To determine the current size of the paging device(s), which is usually found on the root volume group, rootvg:

```
% /etc/lsvg rootvg -l
```
Paging devices are of TYPE paging, and the LPs column shows the size of each device. An LP is 4 MB.

Page space can be expanded dynamically (without rebooting) using SMIT.

3. Check the free disk space and determine the disk drive and partition on which you will install the GemStone software.

To list all disk partitions, along with the amount of free space in each partition: % **df -k**

We recommend that you avoid choosing either an NFS-mounted partition or one containing UNIX page space for the initial installation. Mounted partitions can result in executables running on the wrong machine and in file permission problems. Existence of page space on the same drive can dramatically slow GemStone disk accesses.

- 4. Select an installation directory, *InstallDir*, and make this directory the current working directory.
- 5. GemStone/S 64 Bit is provided as a zipped archive file with a name similar to GemStone64Bit3.3.1-RISC6000.AIX.zip.
- 6. Move this distribution file to the directory location in which GemStone will be installed, *InstallDir*.
- 7. Unzip the distribution file using unzip. For example:

% **unzip** GemStone64Bit3.3.1-RISC6000.AIX.zip

8. The *InstallDir* now contains a GemStone directory with a name similar to GemStone64Bit3.3.1-RISC6000.AIX.

In addition to several subdirectories, this directory also contains two text files: PACKING, which lists all of the GemStone files, and version.txt, which identifies this particular product and release of GemStone.

9. Log in as root.

#### *NOTE*

*Although you can complete the installation as a non-root user, we do not recommend this. During installation, GemStone system security is established through file permissions and process attributes. To ensure that the installation is successful,* you must install as root*. If you later decide to change the security of your GemStone system, see Chapter 1 of the System Administration Guide, which explains the concept of GemStone server file permissions and how to change them.*

## <span id="page-12-0"></span>**Set the Environment**

Perform the following steps to properly configure the operating environment.

- 1. Set the environment variable GEMSTONE.
	- a. If more than one installation of any GemStone/S product resides on this machine, check for existing GemStone environment variables:

% **env | grep GEM**

All GemStone environment variables are displayed.

- b. If any environment variables exist and are not appropriate for the new installation, you must specifically unset each one. For example, depending on your shell:
	- **% unsetenv GEMSTONE GEMSTONE\_SYS\_CONF**
	- **\$ unset GEMSTONE GEMSTONE\_SYS\_CONF**
- c. Set the environment variable GEMSTONE to the *full pathname* (starting with a slash) of your new GemStone installation directory. For example, depending on your shell:
	- % **setenv GEMSTONE** *InstallDir***/GemStone64Bit3.3.1-RISC6000.AIX**
	- \$ **GEMSTONE=***InstallDir***/GemStone64Bit3.3.1-RISC6000.AIX**
	- \$ **export GEMSTONE**

## <span id="page-12-1"></span>**Set the GemStone Key File**

To run GemStone, you must have a key file for the correct version of GemStone/S 64 Bit and for the appropriate platform. The keyfile must be located where GemStone can find it on startup:

- \$GEMSTONE/sys/gemstone.key
- The KEYFILE configuration parameter in theconfiguration file used by the stone, such as \$GEMSTONE/data/system.conf

## **Licensed Customer key file**

You may use a keyfile from version 3.3 with your version 3.3.1 installation. If you are upgrading from 3.2.x or earlier, or you have questions about your keyfile or license limits, email keyfiles@gemtalksystems.com, or contact GemTalk Technical Support.

## **Installing a keyfile**

If you specify the location and name of the keyfile using the KEYFILE configuration parameter, edit the configuration file that will be used by the v3.3.1 stone to include the location and name of the keyfile.

To set the keyfile in the default location:

1. Change the permissions on the directory \$GEMSTONE/sys so that you can create the file:

% **chmod 755 \$GEMSTONE/sys**

2. Copy the keyfile into this directory, using the name gemstone.key.

cp *mykeyfile.key* \$GEMSTONE/sys/gemstone.key

3. Change the file and directory permissions so that they are not writable:

```
% chmod 555 $GEMSTONE/sys/gemstone.key
% chmod 555 $GEMSTONE/sys
```
## <span id="page-13-0"></span>**Verify TCP/IP**

To run GemStone, TCP/IP must be functioning, even if your machine is not connected to a network.

1. Verify that TCP/IP networking software is functioning (**1** is the number 1):

% **/etc/ping** *hostname* **8 1**

where *hostname* is the name of your machine. If **ping** responds with statistics, TCP/IP is functioning.

## <span id="page-13-1"></span>**Define the NetLDI Service**

The NetLDI service, by default gs64ldi, should be defined in your system services database. A NetLDI is required for certain kinds of local and remote sessions to log into GemStone, and if it cannot be resolved by name, you must refer to it by port number. For clients on remote machines, the same NetLDI service name and port number must be defined on the remote machines as well as the main host.

If you are upgrading from a previous version, you may need to keep the NetLDI for that version running. In this case, select a distinct name and port for the NetLDI for GemStone/S 64 Bit 3.3.1.

1. Determine whether the gs64ldi service is already defined. How to do this will depend on how your system is set up. The GemStone distribution includes an executable that will allow you to do this:

**% \$GEMSTONE/install/getservbyname gs64ldi** s\_name=gs64ldi s\_port = 50377 s\_proto = tcp

If you are using a local copy of the system services database, **/etc/services**, then check in this file for a definition for gs64ldi.

## **% grep gs64ldi /etc/services**

If you are using NIS or LDAP, consult your UNIX system administrator for assistance.

If gs64ldi is defined, skip the rest of this procedure and continue with the installation at ["Run the Installation Script" on page](#page-14-0) 15.

If it is not defined, continue performing this procedure.

2. Add an entry similar to the following to the system services database:

gs64ldi 50377/tcp #GemStone/S 64 Bit 3.3.1

Choose a port number that is not being used by another service. The port number should be in the range 49152 <= port <= 65535, to confirm to IANA standards (http://www.iana.org/assignments/port-numbers).

3. If several machines will be running GemStone, have the UNIX system administrator update the system services database for each machine. This includes Windows client machines as well as UNIX nodes. Note that the port number must be the same for every machine.

## <span id="page-14-0"></span>**Run the Installation Script**

Invoke the installation script from the install subdirectory:

```
% cd $GEMSTONE/install
```

```
% ./installgs
```
installgs is an interactive script that analyzes your system configuration and makes suggestions to guide you through installing GemStone on your machine.

*NOTE*

*You can usually terminate execution of the installation script with Ctrl-C without risk to your files. When it is not safe to do so, the message* Please do not interrupt *appears on the screen. If this happens, wait for the message* now it is OK to interrupt *before you interrupt the script. You can run the script again from the beginning as many times as necessary.*

## <span id="page-14-1"></span>**Decisions to Make During Installation**

During installation, you are asked several questions. The entire installation dialog is not reproduced here, but the main points are addressed. Some questions may not be asked, depending on answers to previous questions.

Whenever you are asked to answer "yes" or "no," answer with y or n. When the script offers a default answer in square brackets (such as " $[y]$ "), press Enter to accept the default.

## **Do you want the installation script to set up directories for server lock files and NetLDI logs?**

The default location for server lock files and NetLDI log files is /opt/gemstone, although for compatibility with earlier products /usr/gemstone is used only if it exists. If the environment variable GEMSTONE\_GLOBAL\_DIR is defined to point to a valid directory, this overrides the default server lock files and log file location; however, all Gemstone processes that will interact on this machine must have this environment variable set to the same directory.

If these directories do not exist, the installation script offers to create /opt/gemstone and the subdirectories locks and log. Then, the script offers to set access (770) to these directories.

If you answer no to creating the directories, you must create them (or provide a symbolic link) before starting the server.

## **Do you want the installation script to set the owner and group for all the files in the GemStone distribution?**

If you answer **yes**, the script will prompt you for the owner and group you want to use. Refer to Chapter 1 of the *System Administration Guide* for more information about setting owner and group permissions.

If you answer **no**, the permissions will remain the same as when the files were extracted from the distribution media.

## **Do you want the installation script to protect the repository file?**

The default, which we recommend, gives only the owner read and write access (600) through ordinary UNIX commands. Other users can read and write the repository through a GemStone session. If you choose not to protect the repository, the setuid bit is cleared from all executables, which causes them to run under ownership of the user who invokes them.

Default: Set the repository permission to 600, and leave the setuid bit applied.

## **Allow NetLDI to Run as Root?**

Do you want the installation script to allow non-root users to start a NetLDI that runs as root?

The NetLDI is a network server that permits remote processes to interact with the repository. There are two ways to set up a NetLDI so that it can provide services to all GemStone users: it can run as root, or it can run in guest mode with a captive account.

 To run NetLDIs as root, accept the default "yes" response. Ownership of the NetLDI executable is changed to root, and the setuid bit is set. Any GemStone user will be able to start a NetLDI process that is accessible to all GemStone users because it will always run as root. For certain services, users will need to authenticate themselves by supplying a password. Alternatively, answer "no" but log in as root before starting the NetLDI.

If the NetLDI uses a port number less than 1024, it must run as root.

▶ To run NetLDIs in guest mode with a captive account, answer "no" to the prompt, because those modes are not permitted if the NetLDI runs as root. "Guest mode" means that GemStone users do not have to supply a UNIX password to use NetLDI services. The "captive account" is an account that owns all processes the NetLDI starts; typically, it is the GemStone administrative account that owns the files. You must start the NetLDI while logged in as that account.

Default: Change ownership of the netldi executable to root, and set its setuid bit.

## **Set up an Extent?**

Do you want the installation script to set up an extent now?

GemStone is distributed with a read-only copy of the initial repository in \$GEMSTONE/bin/extent0.dbf. Before you can start GemStone, this file must be copied to a suitable location and made writable. The script offers to copy the file to its default location of \$GEMSTONE/data.

If you are a new GemStone user, we recommend that you answer y. If you are an existing GemStone user, you might prefer to answer n, then copy the extent to a different location yourself. (If you choose a location other than the default, you must edit your configuration file before starting GemStone. For information, see the *System Administration Guide*.)

Default: Place a writable copy of extent0.dbf in \$GEMSTONE/data.

## **Start a NetLDI?**

Do you want the installation script to start a NetLDI?

If you prefer, you can start these processes manually at any time.

Almost every host needs a NetLDI. You must start a NetLDI when the Stone repository monitor or Gem session processes will run on this machine.

You can start a NetLDI that runs as root by answering yes to this prompt and the confirmation that follows. However, if you want to start the NetLDI in guest mode with a captive account, you must do that after completing the installation. For more information about guest mode with captive account, see Chapter 3 of the *System Administration Guide.*

Default: Do not start a NetLDI at this time.

## **Start an Object Server?**

As root, you cannot start an object server, but the script offers to start one as another user. You will start the server later in the installation, so answer no.

Default: Do not start an object server at this time.

## **Log out as root**

Log out as user root. The rest of the installation is done as the GemStone administrative user.

## <span id="page-16-0"></span>**Change System Passwords and Add Users**

After installing GemStone/S 64 Bit, you must change the passwords for the administrative users: DataCurator, SystemUser, and GcUser. (The initial password for each is swordfish.) The DataCurator account is used to perform system administration tasks. The SystemUser account ordinarily is used only for performing GemStone system upgrades. The GcUser account is used by the garbage collection task, which runs automatically as a separate login. Access to each of these accounts should be restricted.

You must then establish GemStone accounts for each of your system's users.

The chapter entitled User Accounts and Security in the *System Administration Guide* tells you how to change the passwords and set up accounts for other GemStone users, and how to create new GemStone user accounts. These functions can also be done using GemBuilder for Smalltalk tools; see the *GemBuilder for Smalltalk Users's Guide* for more information.

## <span id="page-17-0"></span>**Users must execute gemsetup**

The directory \$GEMSTONE/bin contains two files, gemsetup.sh and gemsetup.csh, to help set a user's environment. These files define the GemStone environment for users by modifying the PATH and MANPATH variables to include \$GEMSTONE/bin and \$GEMSTONE/doc, respectively.

After GemStone/S 64 Bit 3.3.1 has been installed, you should notify each GemStone user of the installation and explain how to use the gemsetup files.

Each user must perform this procedure before running GemStone.

1. Set the environment variable GEMSTONE to the *full pathname* (starting with a slash) of the GemStone/S 64 Bit 3.3.1 directory. For example, depending on your shell:

```
% setenv GEMSTONE InstallDir/GemStone64Bit3.3.1-RISC6000.AIX
$ GEMSTONE=InstallDir/GemStone64Bit3.3.1-RISC6000.AIX
```

```
$ export GEMSTONE
```
2. Invoke the script gemsetup. For example, depending on your shell:

```
% source $GEMSTONE/bin/gemsetup.csh
$ . $GEMSTONE/bin/gemsetup.sh
```
3. If you will use GemStone frequently, consider adding to your login shell's initialization file (.cshrc or .profile) the environment variable GEMSTONE and the command **gemsetup**. This way, the GemStone environment is automatically configured every time you log in or create a login shell.

# <span id="page-17-1"></span>**Install the default TimeZone**

GemStone/S 64 Bit is shipped with a default time zone of US Pacific. If you are in another Time Zone, edit the file installtimezone.txt in the GemStone upgrade directory, then file it in as SystemUser.

## <span id="page-17-2"></span>**What Next?**

This chapter has guided you through installation of GemStone/S 64 Bit 3.3.1 in an initial configuration that is sufficient to create a basic repository and begin setting up user accounts. The objective has been to get a simple, default configuration up and running.

You might consider performing the following tasks:

- To modify the initial object server configuration to one that is more efficient for your particular needs, refer to Chapter 1 of the *System Administration Guide*. This chapter describes in detail the many options for configuring your system.
- To modify the configuration of Gem session processes and to ensure that users have the necessary permissions to access the shared page cache and the extents, refer to Chapter 2 of the *System Administration Guide.*
- Chapter 3 of the *System Administration Guide* has additional information about setting up distributed configurations.
- To start and stop the GemStone object server, refer to instructions in Chapter 4 of the *System Administration Guide*.

# <span id="page-20-0"></span>*Chapter*

# <span id="page-20-2"></span>**2 Upgrading from GemStone/S 64 Bit 3.3**

This chapter describes how to upgrade an existing GemStone/S 64 Bit 3.3 installation to GemStone/S 64 Bit version 3.3.1.

For upgrading from GemStone/S 64 Bit versions 3.1.x and 3.2.x, which require extra steps such as recompilation, see Chapter [3, starting on page](#page-26-3) 27

For upgrading from GemStone/S 64 Bit 2.x versions, which require conversion, see Chapter [4 on page](#page-34-2) 35.

If you are using GemBuilder for Smalltalk (GBS), you also need to upgrade the client libraries that are used by GBS. You may also need to upgrade your version of GBS; versions of GBS earlier than 8.1 or 5.4.3 are not compatible with v3.3.1. See [Chapter](#page-44-1) 5 for supported versions of GBS for use with GemStone/S 64 Bit 3.3.1, and instructions on installing updated client libraries.

## **Note on ICU library version**

The upgrade from 3.2.x to version 3.3 introduced a new version of the ICU libraries, which created potential problems with Indexes and SortedCollections that rely on the ICU libraries for collation; see the **[bugnote for bug 46056](https://gemtalksystems.com/data/bugnotes/46056.html)**. If your 3.1.x or 3.2.x application contained SortedCollections or Indexes that involve ICU collation prior to the ugprade to 3.3, and you have not already performed the resort and rebuild, respectively, you should do this during the upgrade process to avoid the risk of errors.

## <span id="page-20-1"></span>**Upgrade Strategy**

We recommend that you perform the upgrade twice: first a pilot upgrade and then the production upgrade. With this strategy, you can keep your production system running while you familiarize yourself with the upgrade process.

# <span id="page-21-0"></span>**Upgrade Procedure**

The following list summarizes the steps necessary to perform the upgrade to GemStone/S 64 Bit version 3.3.1.

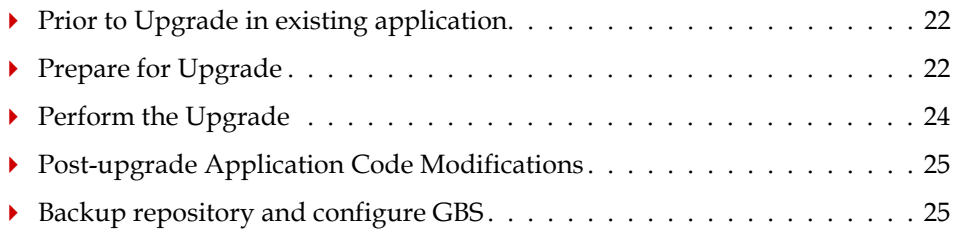

*NOTE*

*The following instructions use the version number 3.3 to refer to the version you are upgrading from, and version number 3.3.1 indicate the target version you are upgrading to.* 

## <span id="page-21-1"></span>**Prior to Upgrade in existing application**

## **1. Check for use of deprecated methods**

Verify that your application does not invoke any methods that were deprecated in previous releases, by enabling error or logging on deprecation in your existing repository. Deprecated methods are subject to removal in major releases; finding them before upgrading allows the deprecation messages to provide replacement instructions.

For details on finding deprecated methods, refer to the *Programming Guide for GemStone/S 64 Bit* v3.3.

## **2. File out modifications to GemStone classes**

File out any modifications or additions you made to GemStone/S 64 Bit kernel class methods. For more information about fileout, see the *GemStone/S 64 Bit Topaz Programming Environment*.

You will need to carefully compare these changes with GemStone/S 64 Bit 3.3.1 kernel methods, and refer to the *Release Notes* for version 3.3.1 to determine whether your changes are still necessary or appropriate.

*CAUTION*

*Any changes that you have made to the GemStone/S 64 Bit kernel classes will be lost during upgrade; you MUST file these out in order to preserve the changes in version 3.3.1.*

## <span id="page-21-2"></span>**Prepare for Upgrade**

## **1. Install and configure GemStone/S 64 Bit 3.3.1**

Install GemStone/S 64 Bit 3.3.1 to a new installation directory, separate from the installation directory for version 3.3, as described in Chapter [1, starting on page](#page-6-2) 7.

Configure GemStone/S 64 Bit 3.3.1 the way you expect to use it — that is, with the appropriate extent locations and sizes.

If you copy the configuration files from your previous version to the version 3.3.1, be sure to review any changes in configuration parameters to determin if changes are needed.

You should ensure that adequate space is available for extents, transaction logs, and a backup during the upgrade. You must provide space for the extents and transaction logs for both repositories, the old and the new.

#### **2. Reset SystemUser password**

Log in to the version 3.3 system as a user with OtherPassword privilege, such as DataCurator, and reset the SystemUser password to 'swordfish':

```
topaz 1> printit
(AllUsers userWithId: #SystemUser) password: 'swordfish' .
System commitTransaction.
%
```
The upgrade script logs in with the SystemUser account and the default password, and resets the password for DataCurator and GcUser.

## **3. Stop user activity**

Log in to the version 3.3 system as a user with SessionAccess and SystemControl privileges, such as DataCurator, and halt all user activity on the repository.

```
topaz 1> printit
System stopUserSessions.
%
```
#### **4. Shut down the repository**

You may now shut down the Stone. At the UNIX command line:

```
% stopstone stone33
```
where *stone33* is the name of the version 3.3 stone on this machine. The repository must be cleanly shut down to avoid needing recovery when it is restarted with the new version's executables.

#### **5. Set up the version 3.3.1 environment.**

Set the environment variables required for the upgrade.

C shell:

- % **setenv GEMSTONE** *InstallDir331*
- % **set path = (\$GEMSTONE/bin \$path)**
- % **setenv upgradeLogDir** *tempDir*

Bourne or Korn shell:

- \$ **GEMSTONE=***InstallDir331*
- \$ **export GEMSTONE**
- \$ **export PATH=\$GEMSTONE/bin:\$PATH**
- \$ **upgradeLogDir=***tempDir*
- \$ **export upgradeLogDir**

where *InstallDir331* is the GemStone/S 64 Bit version 3.3.1 installation and *tempDir* is a temporary directory for which you have write permission.

*NOTE*

*Use a separate log directory for each repository you convert.* 

## **6. Copy extent files**

Copy your version 3.3 extent files into the location specified by the configuration file option DBF\_EXTENT\_NAMES:

- Using a text editor, open the configuration file that the version 3.3 repository uses.
- b. Locate the last occurrence of the option DBF\_EXTENT\_NAMES, and note its value, a list of .dbf files.
- c. Copy each .dbf file to the noted location in the version 3.3.1 installation. For example:
- % **cp** *InstallDir33***/data/extent0.dbf** *331location*
- % **cp** *InstallDir33***/data/extent1.dbf** *331location*
- % **cp** *InstallDir33***/data/extent2.dbf** *331location*

where *331location* is the location specified by DBF\_EXTENT\_NAMES in the configuration file that will be used in version 3.3.1.

Before upgrading, ensure that there are no transaction logs from a previous version of GemStone/S 64 Bit in any of the transaction log locations specified in the configuration file that will be used by version 3.3.1. Transaction logs from earlier versions are not compatible with version 3.3.1. If the transaction log directories will be reused for version 3.3.1, any transaction logs should be deleted or copied elsewhere.

## <span id="page-23-0"></span>**Perform the Upgrade**

## **1. Start the Stone**

Start the 3.3.1 Stone on the 3.3 extents you just copied: % **startstone** *stoneName331*

## **2. Upgrade image**

Ensure you are in a directory to which you have write permission, and run the upgrade script.

The upgrade is performed by the script upgradeImage. This script has optional switches to specify the stone name and to set to size of the

GEM\_TEMPOBJ\_CACHE\_SIZE used for the upgrade process.

upgradeImage [-h] [-c <*cacheSize*>] [-s <*stoneName*>] -h prints this usage information.

-c <*cacheSize*> sets the size of the GEM\_TEMPOBJ\_CACHE\_SIZE; if this is not used, the script will default to use a value of 100000.

-s <*stoneName*> sets the name of the running stone to upgrade; if this option is not used, the script will default to **gs64stone.**

For example,

% **upgradeImage** -s *stoneName331*

The script will prompt you to press the return key to begin.

The script invokes subordinate scripts to complete the upgrade. The upgrade process will take some time. You can examine the progress, if desired, by examining the file \$GEMSTONE/upgradeImage.out.

The script should complete with the message:

Upgrade completed. No errors detected.

If not, please preserve the Stone log file and the contents of \$upgradeLogDir. Contact your internal GemStone support person or GemStone Technical Support.

## **3. Restore System Account passwords**

Log in to GemStone/S 64 Bit version 3.3.1 as DataCurator or SystemUser, and change the password for SystemUser, DataCurator, and GcUser to a secure password, such as the passwords used for these accounts in v3.3. For example:

```
topaz 1> printit
(AllUsers userWithId: 'SystemUser') password: '33Password'.
(AllUsers userWithId: 'GcUser') password: '33Password'.
(AllUsers userWithId: 'DataCurator') password: '33Password'.
System commitTransaction
%
```
where *33Password* is the account password used in version 3.3.

## <span id="page-24-0"></span>**Post-upgrade Application Code Modifications**

## **1. Reinstall any other GemStone products that modify kernel classes.**

If you use GemConnect or GemBuilder for Java, you must reinstall the appropriate version of these products into your repository at this time.

To install, use the procedure in the *Installation Guide* for that product.

## **2. File in Kernel class changes**

If you have modified any kernel class methods of the previous version or if you have added methods to kernel classes, carefully compare your changes with the changes in version 3.3.1 to see whether your changes are still necessary or appropriate. Carefully review the *Release Notes* for each intervening version, as well as examining code in the image.

If the kernel class changes are still applicable, file in the changes, verify that errorcount is 0, and commit.

## <span id="page-24-1"></span>**Backup repository and configure GBS**

## **1. Make backup**

At this point, you should create a full backup of the upgraded repository.

## **2. Configure GBS**

If you are using GBS clients, ensure you are running a supported version of GBS and client Smalltalk. You must use GBS version 8.1 or later for VW, or GBS 5.4.3 or later for VA, to connect to a GemStone/S 64 Bit v3.3.1 repository.

Configure GBS to use the version 3.3.1 client libraries. Depending on the GBS version you are upgrading from, the required libraries, library naming conventions, and the process GBS uses to identify the correct library to load may have changed.

See Chapter 5, ['Configuring GBS for GemStone/S](#page-44-1) 64 Bit' for details. If your GBS clients run on a different platform than your GemStone server, refer to the *Installation Guide* for that platform.

# <span id="page-26-0"></span>*Chapter*

# <span id="page-26-3"></span>**3 Upgrading from GemStone/S 64 Bit 3.x versions**

This chapter describes how to upgrade an existing GemStone/S 64 Bit 3.2.x, 3.1.x, or 3.0.x installation to GemStone/S 64 Bit version 3.3.1. If you are upgrading from version 3.3, which does not require recompile, see Chapter [2 on page](#page-20-2) 21. For upgrading from GemStone/S 64 Bit 2.x versions, which require conversion, see Chapter [4 on page](#page-34-2) 35.

If you are using GemBuilder for Smalltalk (GBS), you also need to upgrade the client libraries that are used by GBS. You may also need to upgrade your version of GBS; versions of GBS earlier than 8.1 or 5.4.3 are not compatible with v3.3.1. See [Chapter](#page-44-1) 5 for supported versions of GBS for use with GemStone/S 64 Bit 3.3.1, and instructions on installing updated client libraries.

# <span id="page-26-1"></span>**Keyfiles**

New keyfiles are required with GemStone/S 64 Bit version 3.3.1; keyfiles for GemStone/S 64 Bit 3.2.x or earlier will not work with v3.3.1. To acquire an updated keyfile for version 3.3.1, email keyfiles@gemtalksystems.com, or contact GemStone Technical Support, preferably providing your existing keyfile.

The keyfiles for v3.2 and later also manage access to GemConnect and GemBuilder for Java. If you are using these add-on products, you must use a keyfile with the appropriate permissions. Applications using GemConnect or GemBuilder for Java also require updated versions of these products, depending on which version you are upgrading from. These products need to be reinstalled following the upgrade process.

# <span id="page-26-2"></span>**Upgrade Strategy**

We recommend that you perform the upgrade twice: first a pilot upgrade and then the production upgrade. With this strategy, you can keep your production system running while you familiarize yourself with the upgrade process.

## <span id="page-27-0"></span>**Upgrade Procedure**

The following list summarizes the steps necessary to perform the upgrade to GemStone/S 64 Bit version 3.3.1.

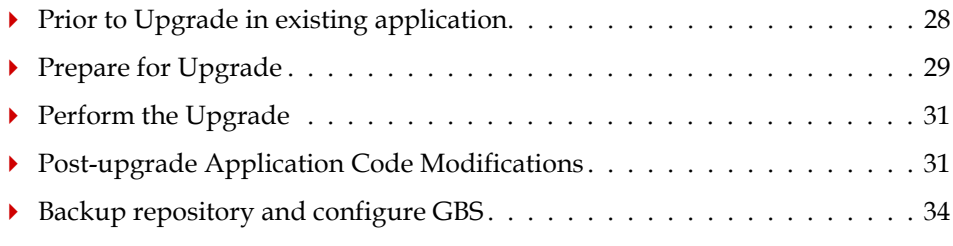

#### *NOTE*

*The following instructions use the version number 3.2.15 to refer to the version you are upgrading from, and version number 3.3.1 indicate the target version you are upgrading to. The process is the same when upgrading from any 3.x repository, and upgrading to any 3.2.x versions for which this Installation Guide applies.*

## <span id="page-27-1"></span>**Prior to Upgrade in existing application**

## **1. Check for use of deprecated methods**

Verify that your application does not invoke any methods that were deprecated in previous releases, by enabling error or logging on deprecation in your existing repository. Deprecated methods are subject to removal in major releases; finding them before upgrading allows the deprecation messages to provide replacement instructions.

For details on finding deprecated methods, refer to the *Programming Guide for GemStone/S 64 Bit* v3.3.

## <span id="page-27-2"></span>**2. File out your application code**

If you do not already have source code for your application stored externally to the GemStone repository in a code management system, it is recommended to file out all application source code. Filein of application code is used to recompile all methods. You may also write code to manually recompile methods in all classes; see ["Recompile](#page-31-0)  [application code" on page](#page-31-0) 32 for details.

You should confirm that the format of your filed out code does not create new versions of your application classes on filein.

GemStone supports multiple versions of the same class, but tools operate on the most recent version of the classes. If you have instance of older versions of your applications classes that have not been migrated to the latest version, these class versions will not be upgraded by filein. We recommend that you migrate all instances to the most recent version of your application classes.

## **3. File out modifications to GemStone classes**

File out any modifications or additions you made to GemStone/S 64 Bit kernel class methods. For more information about fileout, see the *GemStone/S 64 Bit Topaz Programming Environment*.

You will need to carefully compare these changes with GemStone/S 64 Bit 3.3.1 kernel methods, and refer to the *Release Notes* for version 3.3 and all release notes after the

version you are upgrading from, to determine whether your changes are still necessary or appropriate. For a listing of Release Notes, see **GemStone/S 64 Bit Release History**.

*CAUTION*

*Any changes that you have made to the GemStone/S 64 Bit kernel classes will be lost during upgrade; you MUST file these out in order to preserve the changes in version 3.3.1.*

## <span id="page-28-0"></span>**Prepare for Upgrade**

## **1. Install and configure GemStone/S 64 Bit 3.3.1**

Install GemStone/S 64 Bit 3.3.1 to a new installation directory, separate from the installation directory for version 3.2.15, as described in Chapter [1, starting on page](#page-6-2) 7.

Configure GemStone/S 64 Bit 3.3.1 the way you expect to use it — that is, with the appropriate extent locations and sizes.

If you copy the configuration files from your previous version to the version 3.3.1, be sure to review any changes in configuration parameters to determin if changes are needed. Applications upgrading from v3.2.x will need to set the value for STN\_GEM\_LIBICU\_VERSION, as described in the next section.

You should ensure that adequate space is available for extents, transaction logs, and a backup during the upgrade. You must provide space for the extents and transaction logs for both repositories, the old and the new.

## **2. If upgrading from v3.2, set STN\_GEM\_LIBICU\_VERSION to legacy version**

Repositories that are upgrading from 3.2.x should edit the system.conf file used by the v3.3.1 stone to include the following:

STN\_GEM\_LIBICU\_VERSION = "51.2";

Do not perform this step if you are upgrading from version 3.0.x or 3.1.x.

## **3. Reset SystemUser password**

Log in to the version 3.2.15 system as a user with OtherPassword privilege, such as DataCurator, and reset the SystemUser password to 'swordfish':

```
topaz 1> printit
(AllUsers userWithId: #SystemUser) password: 'swordfish' .
System commitTransaction.
%
```
The upgrade script logs in with the SystemUser account and the default password, and resets the password for DataCurator and GcUser.

## **4. Stop user activity**

```
Log in to the version 3.2.15 system as a user with SessionAccess and SystemControl 
privileges, such as DataCurator, and halt all user activity on the repository.
topaz 1> printit
System stopUserSessions.
%
```
## **5. Shut down the repository**

You may now shut down the Stone. At the UNIX command line:

```
% stopstone stone3215
```
where *stone* 3215 is the name of the version 3.2.15 stone on this machine. The repository must be cleanly shut down to avoid needing recovery when it is restarted with the new version's executables.

## **6. Set environment variables for version 3.3.1**

Set the environment variables required for the upgrade.

C shell:

```
% setenv GEMSTONE InstallDir331
% set path = ($GEMSTONE/bin $path)
```
% **setenv upgradeLogDir** *tempDir* 

Bourne or Korn shell:

```
$ GEMSTONE=InstallDir331
```

```
$ export GEMSTONE
```

```
$ export PATH=$GEMSTONE/bin:$PATH
```

```
$ upgradeLogDir=tempDir
```
\$ **export upgradeLogDir**

where *InstallDir331* is the GemStone/S 64 Bit version 3.3.1 installation and *tempDir* is a temporary directory for which you have write permission.

```
NOTE
```
*Use a separate log directory for each repository you convert.* 

## **7. Copy extent files**

Copy your version 3.2.15 extent files into the location specified by the configuration file option DBF\_EXTENT\_NAMES:

- a. Using a text editor, open the configuration file that the version 3.2.15 repository uses.
- b. Locate the last occurrence of the option DBF\_EXTENT\_NAMES, and note its value, a list of .dbf files.
- c. Copy each .dbf file to the noted location in the version 3.3.1 installation. For example:
- % **cp** *InstallDir3215***/data/extent0.dbf** *331location*
- % **cp** *InstallDir3215***/data/extent1.dbf** *331location*
- % **cp** *InstallDir3215***/data/extent2.dbf** *331location*

where *331location* is the location specified by DBF\_EXTENT\_NAMES in the configuration file that will be used in version 3.3.1.

Before upgrading, ensure that there are no transaction logs from a previous version of GemStone/S 64 Bit in any of the transaction log locations specified in the configuration file that will be used by version 3.3.1. Transaction logs from earlier versions are not compatible with version 3.3.1. If the transaction log directories will be reused for version 3.3.1, any transaction logs should be deleted or copied elsewhere.

## <span id="page-30-0"></span>**Perform the Upgrade**

## **1. Start the Stone**

Start the 3.3.1 Stone on the 3.2.15 extents you just copied:

% **startstone** *stoneName331*

## **2. Upgrade image**

Ensure you are in a directory to which you have write permission, and run the upgrade script.

The upgrade is performed by the script upgradeImage. This script has optional switches to specify the stone name and to set to size of the

GEM\_TEMPOBJ\_CACHE\_SIZE used for the upgrade process.

upgradeImage [-h] [-c <*cacheSize*>] [-s <*stoneName*>] -h prints this usage information.

-c <*cacheSize*> sets the size of the GEM\_TEMPOBJ\_CACHE\_SIZE; if this is not used, the script will default to use a value of 100000.

-s <*stoneName*> sets the name of the running stone to upgrade; if this option is not used, the script will default to **gs64stone.**

For example,

% **upgradeImage** -s *stoneName331*

The script will prompt you to press the return key to begin.

The script invokes subordinate scripts to complete the upgrade. The upgrade process will take some time. You can examine the progress, if desired, by examining the file \$GEMSTONE/upgradeImage.out.

The script should complete with the message:

Upgrade completed. No errors detected.

If not, please preserve the Stone log file and the contents of \$upgradeLogDir. Contact your internal GemStone support person or GemStone Technical Support.

## **3. Restore System Account passwords**

Log in to GemStone/S 64 Bit version 3.3.1 as DataCurator or SystemUser, and change the password for SystemUser, DataCurator, and GcUser to a secure password, such as the passwords used for these accounts in v3.2.15. For example:

```
topaz 1> printit
(AllUsers userWithId: 'SystemUser') password: '3215Password'.
(AllUsers userWithId: 'GcUser') password: '3215Password'.
(AllUsers userWithId: 'DataCurator') password: '3215Password'.
System commitTransaction
%
```
where *3215Password* is the account password used in version 3.2.15.

## <span id="page-30-1"></span>**Post-upgrade Application Code Modifications**

## **1. Reinstall any other GemStone products that modify kernel classes.**

If you use GemConnect or GemBuilder for Java, you must reinstall the appropriate version of these products into your repository at this time.

To install, use the procedure in the *Installation Guide* for that product.

## **2. File in Kernel class changes**

If you have modified any kernel class methods of the previous version or if you have added methods to kernel classes, compare your changes with the changes in version 3.3.1 to see whether your changes are still necessary or appropriate. Carefully review the *Release Notes* for each intervening version, as well as examining code in the image.

If the kernel class changes are still applicable, file in the changes, verify that errorcount is 0, and commit.

#### <span id="page-31-0"></span>**3. Recompile application code**

The upgrade process requires all executable methods to be recompiled. You should have fileins available, from Step [2. on page 28.](#page-27-2) Alternatively, you may iterate classes in your image and recompile each one. If you are reusing scripts that managed recompile for the 2.x conversion, verify that the configuration parameter GemConvertArrayBuilder is not set.

a. Recompile by filein

File in all development and application code. Verify that errorcount is 0, and commit.

If you have instances of previous versions of classes, these old class versions will not be recompiled by this process. You should ensure that all application instances are migrated to current class versions before conversion, or manually recompile instances of older class versions.

b. Recompile within image

To recompile classes without filein, for each class in your repository execute

*Class* recompileAllMethods

You should ensure that you do not miss any classes. If you have instance of older versions of your classes, you will need to recompile methods on these older versions. For example:

class classHistory do: [:aClassVersion | aClassVersion recompileAllMethods]

Attempting to execute methods that have not been recompiled will result in errors.

#### **4. Recompile source code in persistent blocks**

The compiled code in persistent blocks also requires recompile before it can be executed. All persistent executable blocks will need to be recompiled as part of upgrading.

c. Application-specific stored blocks

If your application stores persistent blocks, you will have to locate and recompile all such blocks before they can be executed.

d. SortBlocks in SortedCollections

To recompile the sortBlocks in persistent SortedCollections in your application, you may run the postconv script. This script only converts simple blocks; if your SortedCollection blocks are not simple (such as referring to method context), they cannot be automatically recompiled.

postconv [-c <*numCacheWamerGems*>][-h][-s <*stoneName*>] [-r] [-n <*numberOfSessions*>] [-t <*tempObjCacheSize>*] [-u <*userId*>]

-c <*numCacheWamerGems*> specifies the number of cache warmer threads in a single gem to load the object table into the shared cache before starting postconversion. If not specified, no cache warming is done.

-h prints this usage information.

-s <stoneName> sets the name of the running stone to scan; if this option is not used, the script uses gs64stone**.**

-n <numberOfSessions> specifies the number of parallel sessions which will convert the instances of SortedCollection and its subclasses. By default, use one session.

-r specifies to reuse an existing version of

\$upgradeLogDir/AllSortedCollections.bms, if it exists. This file contains the OOPs of all instances of SortedCollections and its subclasses. By default, the existing file is deleted and a new one created.

-t <tempObjCacheSize> sets the size of GEM\_TEMPOBJ\_CACHE\_SIZE in KB; by default, 20000.

-u <userId> is the UserId whose SymbolList includes all subclasses of SortedCollection, for which instance's sortBlocks will be converted. If not specified, defaults to SystemUser

For example,

% **postconv -s** *stoneName331*

The postconv script will write progress messages to stdout. When it completes, it will report:

postconv[INFO]: Congratulations! *NNN* SortedCollections were successfully converted. No errors were detected.

If postconv reports errors, the results include information on the specific sortBlocks that failed recompile, such as those for complex sort blocks. These will need manual repair. Contact GemTalk Technical Support for assistance.

#### **5. If upgrading from 3.1.x, resort for ICU-based collation**

This step is only required if you are upgrading from 3.1.x, which used ICU version 48.1.1 for collation, and only if your 3.1.x application has SortedCollections that include unicode strings, or indexes on unicode strings, or if your application is in Unicode comparison mode.

If this is the case, you must resort all instances of SortedCollection that involve unicode strings (or legacy strings in Unicode Comparison Mode), and drop and rebuild indexes that involve instances of unicode strings (or legacy strings in Unicode Comparison Mode), to ensure these are sorted according the ICU collation now in use in the image.

#### **6. Regenerate cached instances of PetitParser classes**

Instance of PetitParser classes (classes with names that begin with PP) are not automatically converted to the new class versions. If you are upgrading from v3.2x and using PetitParser classes directly, and you have persistent instances, you should regenerate these instances.

## <span id="page-33-0"></span>**Backup repository and configure GBS**

## **1. Make backup**

At this point, you should create a full backup of the upgraded repository.

## **2. Configure GBS**

If you are using GBS clients, ensure you are running a supported version of GBS and client Smalltalk. You must use GBS version 8.1 or later for VW, or GBS 5.4.3 or later for VA, to connect to a GemStone/S 64 Bit v3.3.1 repository.

Configure GBS to use the version 3.3.1 client libraries. Depending on the GBS version you are upgrading from, the required libraries, library naming conventions, and the process GBS uses to identify the correct library to load may have changed.

See Chapter 5, ['Configuring GBS for GemStone/S](#page-44-1) 64 Bit' for details. If your GBS clients run on a different platform than your GemStone server, refer to the *Installation Guide* for that platform.

# <span id="page-34-0"></span>*Chapter*

# <span id="page-34-2"></span>**4 Converting from GemStone/S 64 Bit 2.4.x versions**

This chapter describes how to upgrade an existing GemStone/S 64 Bit 2.4.x installation to GemStone/S 64 Bit version 3.3.1.

GemStone/S 64 Bit version 3.3.1 supports upgrade from GemStone/S 64 Bit versions 2.4.x and later. To upgrade from 3.x versions, see [Chapter](#page-20-2) 2 on page 21 for version 3.3 or [Chapter](#page-26-3) 3 on page 27 for versions 3.0.x, 3.1.x, or 3.2.x.

If you are upgrading from an earlier version of GemStone/S 64 Bit, or from 32-bit GemStone/S, you will first need to upgrade to version 2.4.4 or later, following the instructions in the *Installation Guide* for v2.4.

Between versions 2.x and 3.x, compiled methods have changed and version 3.x has new bytecodes to support native code. As a result, the conversion process requires that you file in all application source code so it can be recompiled. Alternatively, you may iterate and recompile all methods in your application individually. There are a number of changes you may have to make to application source code and to persistent instances; please review the upgrade process carefully. You should carefully read the *GemStone/S 64 Bit Release Notes* for v3.2, which contain important information on the changes.

If you are using GemBuilder for Smalltalk (GBS), you also need to upgrade the client libraries that are used by GBS. You may also need to upgrade your version of GBS; versions of GBS earlier than 7.6.1 are not compatible with v3.3.1. See [Chapter](#page-44-1) 5 for supported versions of GBS for use with GemStone/S 64 Bit 3.3.1, and instructions on installing updated client libraries.

# <span id="page-34-1"></span>**Keyfiles**

New keyfiles are required with GemStone/S 64 Bit version 3.3.1. Keyfiles for GemStone/S 64 Bit 2.x will not work with v3.3.1. To acquire an updated keyfile, email keyfiles@gemtalksystems.com, or contact GemStone Technical Support, preferably providing your existing keyfile.

The keyfiles for v3.2 and later also manage access to GemConnect and GemBuilder for Java. If you are using these add-on products, you must use a keyfile with the appropriate permissions. Applications using GemConnect or GemBuilder for Java also require updated versions of these products for compatibility. These products need to be reinstalled following the upgrade process.

# <span id="page-35-0"></span>**Upgrade Strategy**

Upgrade from 2.x to 3.x is a substantial change, requiring changes to application code and, in some cases, application data objects.

We recommend that as part of validating your code changes, after making the required changes in your code, you file your application code and kernel class changes into an empty 3.3.1 installation, prior to performing the full upgrade. This will allow you to test your code changes in the 3.3.1 environment before undergoing the full application upgrade.

After verifying your application code changes, you should perform a pilot upgrade of your application, including the required modifications to application objects. This will allow you to uncover any issues prior to converting your production system.

## <span id="page-35-1"></span>**Upgrade Procedure**

The following list summarizes the steps necessary to perform the upgrade to GemStone/S 64 Bit version 3.3.1.

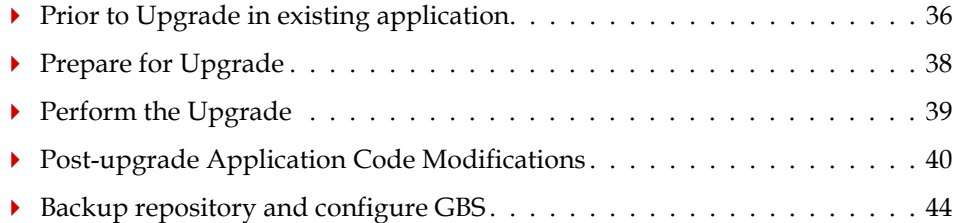

#### *NOTE*

*The following instructions use the version number 2.4.8 to represent any 2.x version from which upgrade/conversion is supported, and 3.3.1 to represent a 3.3.1 or later upgrade destination version for which this Install Guide applies. The procedure is the same regardless of which versions you have.*

## <span id="page-35-2"></span>**Prior to Upgrade in existing application**

## <span id="page-35-3"></span>**1. File out your application code**

If you do not already have source code for your application stored externally to the GemStone repository in a code management system, it is recommended to file out all application source code. Filein of application code is used to recompile all methods. You may also write code to manually recompile methods in all classes; see ["Recompile](#page-40-0)  [application code" on page](#page-40-0) 41 for details.

You should confirm that the format of your filed out code does not create new versions of your application classes on filein.

GemStone supports multiple versions of the same class, but tools operate on the most recent version of the classes. If you have instance of older versions of your applications

classes that have not been migrated to the latest version, these class versions will not be upgraded by filein. We recommend that you migrate all instances to the most recent version of your application classes.

## **2. File out modifications to GemStone classes**

File out any modifications or additions you made to GemStone/S 64 Bit kernel class methods. You will need to carefully compare these changes with GemStone/S 64 Bit 3.3.1 kernel methods to determine whether your changes are appropriate.

GemStone kernel classes have extensive changes for version 3.0, as well as changes in v.3.1, 3.2, and 3.3. See the Release Notes for version 3.0 for details of the major changes, and read these carefully before filing 2.x code modifications into your version 3.3.1 repository. You should also review the changes documented in all subsequent release notes. For a listing of Release Notes, see [GemStone/S 64 Bit Release History](https://gemtalksystems.com/products/gs64/history/).

## <span id="page-36-0"></span>**3. Update references to ScaledDecimal, if necessary**

If your application uses the ScaledDecimal class, determine if you wish to continue to use this class under its new name FixedPoint, or if you want to use the new implementation of ScaledDecimal. If you wish to continue to use the old ScaledDecimal with its new name, you will need to modify your source code fileout so that all references to ScaledDecimal are changed to refer to FixedPoint, and all uses of the s ScaledDecimal literal notation are to the FixedPoint p literal notation.

Note that you will also have to manually update stored instances of ScaledDecimal, which is done following upgrade.

## **4. Verify returned value from disallowUsedPasswords is Boolean**

Verify that your repository returns a boolean for this setting. Execute: AllUsers disallowUsedPasswords

If result is neither true nor false, then before upgrade, execute:

AllUsers disallowUsedPasswords: true. System commitTransaction.

## <span id="page-36-1"></span>**5. Remove indexes on instances of reimplemented server classes**

If you have indexes that include instance of any of the following classes, these indexes will need to be removed and rebuilt in version 3.3.1 to update information within the indexing structures.

```
DoubleByteString
DoubleByteSymbol
Float
LargeNegativeInteger
LargePositiveInteger
QuadByteString
ScaledDecimal (if you will be using the new ScaledDecimal implementation)
SmallFloat
```
If unsure, it is safer to remove the index rather than to risk incorrect indexed query results. You may remove these indexes prior to upgrade, or as part of application filein after upgrade.

## <span id="page-37-1"></span>**6. Prepare class comments for 3.x changes, if necessary**

The Class description variable is used in v2.x to hold class comments. If you have defined class comments using GBS browsers, depending on the version of GBS, class comments may be stored in the description variable or as class method named comment that returns a string containing the comment text.

If there is comment information in the description field, you will need to save the contents elsewhere. Due to structural changes in classes, the conversion process will remove any data stored here. Following upgrade, you can restore the class comment, which will then be upgraded for the new handling of comments in v3.1.

## <span id="page-37-0"></span>**Prepare for Upgrade**

Perform the following steps to prepare for the upgrade.

#### **1. Install and configure GemStone/S 64 Bit 3.3.1**

Install GemStone/S 64 Bit 3.3.1 to a new installation directory, separate from the installation directory for version 2.4.8, as described in [Chapter](#page-6-2) 1 of this Installation Guide.

Configure GemStone/S 64 Bit 3.3.1 the way you expect to use it — that is, with the appropriate extent locations and sizes.

If you copy the configuration files from your previous version to the version 3.3.1, be sure to review any changes in configuration parameters to determin if changes are needed.

You should ensure that adequate space is available for extents, transaction logs, and a backup during the upgrade. You must provide space for the extents and transaction logs for both repositories, the old and the new.

#### **2. Reset SystemUser password**

Log in to the version 2.4.8 system and reset the SystemUser password to 'swordfish':

```
topaz 1> printit
(AllUsers userWithId: #SystemUser) password: 'swordfish' .
System commitTransaction .
%
```
The upgrade script logs in with the SystemUser account and the default password.

#### **3. Stop users and shut down repository**

Halt all user activity on the repository you are going to upgrade:

Log in to Topaz as DataCurator, and execute:

```
topaz 1> printit
System stopUserSessions.
%
```
You may now shut down the Stone:

% stopstone *stone248*

where *stone248* is the name of the version 2.4.8 stone on this machine. It is strongly recommended, but not required, that the repository be cleanly shut down before it is restarted under version 3.3.1. If the repository is not cleanly shut down, you must restart using the -N option.

## **4. Set up the version 3.3.1 environment.**

Set the environment variables required for the upgrade.

C shell:

- % **setenv GEMSTONE** *InstallDir331*
- % **set path = (\$GEMSTONE/bin \$path)**
- % **setenv upgradeLogDir** *tempDir*  Bourne or Korn shell:
- \$ **export GEMSTONE=***InstallDir331*
- \$ **export PATH=\$GEMSTONE/bin:\$PATH**
- 
- \$ **export upgradeLogDir=***tempDir*

where *InstallDir331* is the GemStone/S 64 Bit version 3.3.1 installation and *tempDir* is a temporary directory for which you have write permission.

## **5. Copy extent files**

Copy your version 2.4.8 extent files into the location specified by the configuration file option DBF\_EXTENT\_NAMES:

- a. Using a text editor, open the configuration file that the version 2.4.8 repository uses.
- b. Locate the last occurrence of the option DBF\_EXTENT\_NAMES, and note its value, a list of .dbf files.
- c. Copy each .dbf file to the noted location in the version 3.3.1 installation. For example:
- % **cp** *InstallDir248***/data/extent0.dbf** *331location*
- % **cp** *InstallDir248***/data/extent1.dbf** *331location*
- % **cp** *InstallDir248***/data/extent2.dbf** *331location*

where *331location* is the location specified by DBF\_EXTENT\_NAMES in the configuration file that will be used in version 3.3.1.

If version 3.3.1 will run on a platform with a different byte ordering than the version 2.4.8 repository, or if you are using raw partitions, you will need to use copydbf.

Before upgrading, ensure that there are no transaction logs from a previous version of GemStone/S 64 Bit in any of the transaction log locations specified in the configuration file that will be used by version 3.3.1. If the transaction log directories will be reused for version 3.3.1, any transaction logs should be deleted or copied elsewhere.

## <span id="page-38-0"></span>**Perform the Upgrade**

## **1. Convert using startstone**

Conversion is done using the -C flag to startstone. Perform the conversion on the 2.4.8 extents you just copied:

% **startstone** -C *stoneName331*

## **2. Upgrade image**

Ensure you are in a directory to which you have write permission, and run the upgrade script.

The upgrade is performed by the script upgradeImage. This script has optional switches to specify the stone name and to set to size of the GEM\_TEMPOBJ\_CACHE\_SIZE used for the upgrade process.

upgradeImage [-h] [-c <*tempObjCacheSize>*] [-s <*stoneName*>] -h prints this usage information.

-c <*tempObjCacheSize>* sets the size of the GEM\_TEMPOBJ\_CACHE\_SIZE; if this is not used, the script will default to use a value of 100000.

-s <*stoneName*> sets the name of the running stone to upgrade; if this option is not used, the script will default to **gs64stone.**

For example,

% **upgradeImage** -s *stoneName331*

The script will prompt you to press the return key to begin.

The script invokes subordinate scripts to complete the upgrade. The upgrade process will take some time. You can examine the progress, if desired, by examining the file \$GEMSTONE/upgradeImage.out.

The script should complete with the message:

Upgrade completed. No errors detected.

If not, please preserve the Stone log file and the contents of \$upgradeLogDir. Contact your internal GemStone support person or GemStone Technical Support.

## **3. Restore System Account passwords**

Log in to GemStone/S 64 Bit version 3.3.1 as DataCurator, and change the password for SystemUser, which you changed to swordfish prior to the conversion, back to its previous value. Also, change the passwords for GcUser and DataCurator, which were reset by the conversion process, back to the version 2.4.8 value:

```
topaz 1> printit
(AllUsers userWithId: 'SystemUser') password: '248Password'.
(AllUsers userWithId: 'GcUser') password: '248Password'.
(AllUsers userWithId: 'DataCurator') password: '248Password'.
System commitTransaction
%
```
where *248Password* is the account password used in GemStone/S 64 Bit version 2.4.8.

## <span id="page-39-0"></span>**Post-upgrade Application Code Modifications**

## **1. Reinstall any other GemStone products that modify kernel classes**

If you use GemConnect or GemBuilder for Java, you must reinstall the appropriate version into your repository at this time. Version 3.3.1 requires new versions of these products. Contact GemStone Technical Support for more information.

To install, use the procedure in the *Installation Guide* for that product.

#### **2. File in Kernel class changes**

If you have modified any kernel class methods of the previous version or if you have added methods to kernel classes, carefully compare your changes with the changes in version 3.3.1 to see whether your changes are still necessary or appropriate. Carefully review the *Release Notes* for each intervening version, as well as examining code in the image.

If the kernel class changes are still applicable, file in the changes, verify that errorcount is 0, and commit.

## <span id="page-40-0"></span>**3. Recompile application code**

The upgrade process requires all executable methods to be recompiled, to use the new bytecodes and classes introduced in version 3.0. You should have fileins available, from Step [1. on page 36](#page-35-3). Alternatively, you may iterate classes in your image and recompile each one.

a. Recompile by filein

Before filing in application code, you must prepare to handle any square-bracket Array constructors in your code. If your application code contains Array constructors using the syntax  $\#\[a, b, c\]$ , this is not valid syntax for version 3.x. In v3.x, you must use the syntax { $a \cdot b \cdot c$ } for Array constructors.

To allow filein of application code that includes the square bracket Array constructors, in the gem that will perform the filein, prior to filein, execute:

System configurationAt: #GemConvertArrayBuilder put: true

This allows code including the old Array constructor syntax to be compiled; the resulting compiled method will be correct, and its source code will be updated to the correct syntax. This configuration variable is runtime only, so it is not necessary to unset it manually.

Now, file in all development and application code. Verify that errorcount is 0, and commit.

If you have instances of previous versions of classes, these old class versions will not be recompiled by this process. You should ensure that all application instances are migrated to current class versions before conversion, or manually recompile instances of older class versions.

b. Recompile within image

To recompile classes without filein, for each class in your repository execute

*Class* recompileAllMethods

You should ensure that you do not miss any classes. If you have instance of older versions of your classes, you will need to recompile methods on these older versions. For example:

class classHistory do: [:aClassVersion | aClassVersion recompileAllMethods]

Attempting to execute methods that have not been recompiled will result in errors.

## **4. Convert persistent blocks**

ExecutableBlocks have been reimplemented in version 3.x; persistent instances of ExecutableBlocks are not usable in version 3.x. Executable blocks in source code are recompiled during application filein.

c. Application-specific stored blocks

If your application stores persistent blocks, you will have to locate and recompile all such blocks before they can be executed.

d. SortBlocks in SortedCollections

To convert the sortBlocks in persistent SortedCollections in your application, you may run the postconv script. This script only converts simple blocks; if your SortedCollection blocks are not simple (such as referring to method context), they cannot be automatically recompiled.

postconv [-c <*numCacheWamerGems*>][-h][-s <*stoneName*>] [-r] [-n <*numberOfSessions*>] [-t <*tempObjCacheSize>*] [-u <*userId*>]

-c <*numCacheWamerGems*> specifies the number of cache warmer threads in a single gem to load the object table into the shared cache before starting postconversion. If not specified, no cache warming is done.

-h prints this usage information.

-s <stoneName> sets the name of the running stone to scan; if this option is not used, the script uses gs64stone**.**

-n <numberOfSessions> specifies the number of parallel sessions which will convert the instances of SortedCollection and its subclasses. By default, use one session.

-r specifies to reuse an existing version of

\$upgradeLogDir/AllSortedCollections.bms, if it exists. This file contains the OOPs of all instances of SortedCollections and its subclasses. By default, the existing file is deleted and a new one created.

-t <tempObjCacheSize> sets the size of GEM\_TEMPOBJ\_CACHE\_SIZE in KB; by default, 20000.

-u <userId> is the UserId whose SymbolList includes all subclasses of SortedCollection, for which instance's sortBlocks will be converted. If not specified, defaults to SystemUser

For example,

% **postconv -s** *stoneName331*

The postconv script will write progress messages to stdout. When it completes, it will report:

postconv[INFO]: Congratulations! *NNN* SortedCollections were successfully converted. No errors were detected.

If postconv reports errors, the results include information on the specific sortBlocks that failed recompile. These will need manual repair. Contact GemTalk Technical Support for assistance.

## **5. Restore and upgrade Class comments**

In v3.1 and later, the class comment is stored in the class as a String, and accessed via #comment and #comment: methods. This differs from the comment handling in 2.x or 3.0.x.

As part of upgrade, you must upgrade comments. In particular, you should not have class methods named #comment on any of your classes. The upgradeComment script both sets the comment, from either the description field or the comment method results, and deletes the class method #comment.

First, restore Class descriptions that were saved from your version 2.4.8 repository (as per Step [6. on page 38\)](#page-37-1). Descriptions are restored using the description: method.

Then, convert all comments using the upgradeComments script.This converts both description: field comments and class #comment methods into the correct form.

upgradeComments [-c <*tempObjCacheSize*][-s <*stoneName*>]

-c *<tempObjCacheSize>* sets the size of temp obj cache in KB.

-s <*stoneName*> sets the name of the running stone to upgrade comments; if this option is not used, the script will default to **gs64stone.**

For example,

% **upgradeComments** -s *stoneName331*

The script should complete with the message:

Upgrade completed. No errors detected.

If you have a very large number of class comments, it is possible to run out of temporary object memory while upgrading comments. If so, use the -c argument to specify a larger temporary memory space.

If this script reports errors, you may have non-standard comment forms. Preserve the error logs and contact GemStone Technical Support.

#### **6. Convert instances of reimplemented server classes**

Optionally, you may wish to convert instances of reimplemented classes. Instances of Float, SmallFloat, LargePositiveInteger, LargeNegativeInteger, DoubleByteString, DoubleByteSymbol or QuadByteString in your version 2.4.8 repository are not converted during conversion to 3.x. The instances auto-migrated to the new class each time they are faulted into the VM.

To avoid this overhead, you can perform a listInstances of the classes ObsLargePositiveInteger, ObsLargeNegativeInteger, ObsDoubleByteString, ObsDoubleByteSymbol, ObsQuadByteString, ObsFloat, and ObsSmallFloat, sending #convert to each instance, and committing.

#### **7. Convert FixedPoint instances**

If for Step [3. on page 37,](#page-36-0) you decided to continue to use the old ScaledDecimal class, now named FixedPoint, do not perform this step.

If your 2.4.8 application included instances of ScaledDecimal, following conversion to 3.x they are now instances of FixedPoint. If you intend to use the new ScaledDecimal implementation rather than FixedPoint, you must perform a manual step to convert each instance to a new ScaledDecimal. To do this, find all instances of FixedPoint and execute code similar to the following:

newScaledDecimal := aFixedPoint asScaledDecimal. newScaledDecimal become: aFixedPoint.

Verify that errorcount is 0, and commit.

#### **8. Rebuild indexes, if necessary**

If your application includes indexes on instances of kernel classes which have new implementations in version 3.x, these indexes must be rebuilt to update internal information in the Btree indexing structure, otherwise query results may be incorrect.

See Step [5. on page 37](#page-36-1) for more details on this requirement.

## **9. Upgrade user account passwords**

Internal password formats changed in version 3.1. The new format uses updated, more secure encryption. As each user logs in after upgrade, their password will be transparently upgraded to the new format, with no extra upgrade actions required.

However, accounts that do not log in will continue to have the same passwords, which are stored in the older, less secure encryption.

For better security, you should ensure that all user accounts have logged in, or had their passwords explicitly updated by an administrator. To make these tasks easier, the following methods can be used:

```
UserProfileSet >> usersWithOldPasswordEncryption
UserProfileSet >> disableUsersWithOldPasswordEncryption
```
See image comments for more details.

## <span id="page-43-0"></span>**Backup repository and configure GBS**

## **1. Make backup**

At this point, you should create a full backup of the upgraded repository.

## **2. Configure GBS**

If you are using GBS clients, ensure you have upgraded to a supported version of GBS and client Smalltalk. You must use GBS version 8.1 or later for VW, or GBS 5.4.3 or later for VA, to connect to a GemStone/S 64 Bit v3.3.1 repository.

Configure GBS to use the version 3.3.1 client libraries. Note that the required libraries, library naming conventions, and the process GBS uses to identify the correct library to load have changed.

See Chapter 5, ['Configuring GBS for GemStone/S](#page-44-1) 64 Bit' for details. If your GBS clients run on a different platform than your GemStone server, refer to the *Installation Guide* for that platform.

# <span id="page-44-1"></span><span id="page-44-0"></span>*Chapter* **5 Configuring GBS for GemStone/S 64 Bit**

The GemStone/S 64 Bit v3.3.1 server requires a compatible version of GBS; versions of GBS earlier than 8.1 cannot be used with GemStone/S 64 Bit v3.3.1 or later.

Versions of GemBuilder for Smalltalk (GBS) that are compatible with GemStone/S 64 Bit v3.3.1 do not support Smalltalk client applications running on Solaris/x86, AIX, or Macintosh.

GemStone/S 64 Bit v3.3.1 supports client Smalltalk/GBS applications running with VisualWorks on Solaris/SPARC, Linux, and Windows, and with VA Smalltalk running on Windows. For a table of all supported GBS and client Smalltalk platforms, see the *GemStone/S 64 Bit Release Notes* for v3.3.1.

For instructions for updating GBS clients that are running on Solaris/SPARC or Linux, see the *GemStone/S 64 Bit Installation Guide* for that platform; for GBS clients running on Windows, see the *GemStone/S 64 Bit Windows Client Installation Guide*.